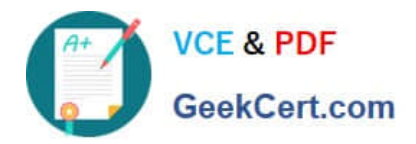

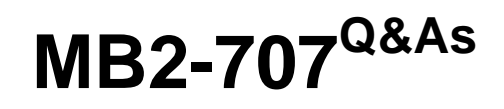

Microsoft Dynamics CRM Customization and Configuration

# **Pass Microsoft MB2-707 Exam with 100% Guarantee**

Free Download Real Questions & Answers **PDF** and **VCE** file from:

**https://www.geekcert.com/mb2-707.html**

100% Passing Guarantee 100% Money Back Assurance

Following Questions and Answers are all new published by Microsoft Official Exam Center

**C** Instant Download After Purchase

**83 100% Money Back Guarantee** 

- 365 Days Free Update
- 800,000+ Satisfied Customers

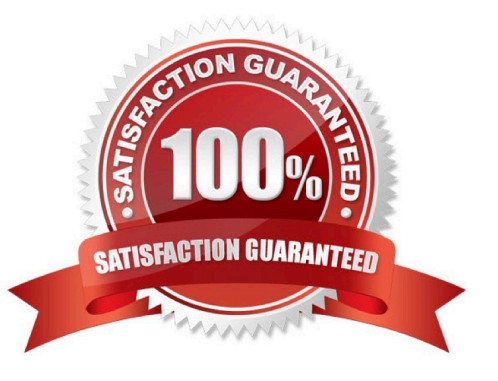

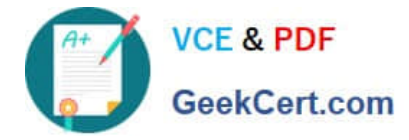

### **QUESTION 1**

Your System View shows all contacts who work for educational institutions.

You want to change the view so that it also shows contacts who work for government organizations.

Which two actions should you perform in System View? Each correct answer presents part of the solution. Choose two.

- A. Paste in the Fetch XML for your new query.
- B. Select Edit Filter Criteria.
- C. Add the additional query criteria.
- D. Select Details to modify the query.
- Correct Answer: BC

Ref:https://technet.microsoft.com/en- us/library/dn509578.aspx#BKMK\_AddFindColumns

### **QUESTION 2**

You create several additional attributes in Microsoft Dynamics CRM.

Which two field requirement levels can be set? Each correct answer presents a complete solution. Choose two.

- A. Business Required
- B. System Recommended
- C. System Required
- D. Business Recommended

Correct Answer: AD

### **QUESTION 3**

You want users to be able to access a custom entity from Microsoft Dynamics CRM for Tablets.

Which two actions should you perform? Each correct answer presents part of the solution. Choose two.

- A. Add the entity to at least one SiteMap area.
- B. Create a new form to Mobile.
- C. Enable the CRM for Tablets check box.
- D. In Managed Properties, set New forms can be created to Yes.

Correct Answer: AC

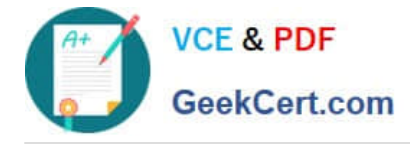

### **QUESTION 4**

You are editing the Open Leads system view.

You need to modify it so that it includes Business Phone and Mobile Phone.

What should you do?

A. Use the arrows to determine where the Business Phone and Mobile Phone should be located. Click Add Columns to insert the columns in that position.

B. Use Add Columns to add the Business Phone and Mobile Phone. Click View Properties to set the column position\\'s numeric value.

C. Use Add Columns to add the Business Phone and Mobile Phone, and then use the arrows to arrange the new fields as desired.

D. Use Add Columns to add the Business Phone and Mobile Phone, and then use Configure Sorting to modify how the columns are sorted.

Correct Answer: C

### **QUESTION 5**

You create an entity named Achievement.

Which two properties can you change after the entity is created and saved? Each correct answer presents a complete solution. Choose two.

- A. Display Name
- B. Entity Ownership
- C. Define as an activity entity
- D. Auditing

Correct Answer: AD

https://www.microsoft.com/en-US/dynamics/crm-customer-center/create- a-new-entity.aspx https://msdn.microsoft.com/en-us/library/gg334236.aspx

[MB2-707 Practice Test](https://www.geekcert.com/mb2-707.html) [MB2-707 Study Guide](https://www.geekcert.com/mb2-707.html) [MB2-707 Exam Questions](https://www.geekcert.com/mb2-707.html)

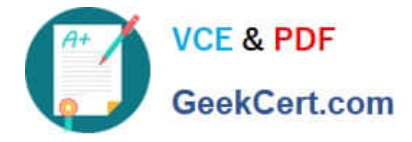

To Read the Whole Q&As, please purchase the Complete Version from Our website.

# **Try our product !**

100% Guaranteed Success 100% Money Back Guarantee 365 Days Free Update Instant Download After Purchase 24x7 Customer Support Average 99.9% Success Rate More than 800,000 Satisfied Customers Worldwide Multi-Platform capabilities - Windows, Mac, Android, iPhone, iPod, iPad, Kindle

We provide exam PDF and VCE of Cisco, Microsoft, IBM, CompTIA, Oracle and other IT Certifications. You can view Vendor list of All Certification Exams offered:

## https://www.geekcert.com/allproducts

# **Need Help**

Please provide as much detail as possible so we can best assist you. To update a previously submitted ticket:

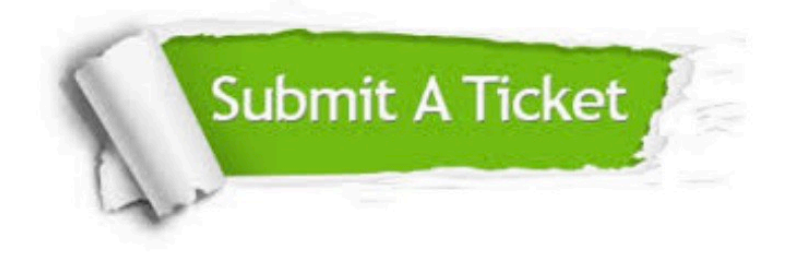

#### **One Year Free Update**

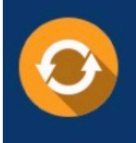

Free update is available within One fear after your purchase. After One Year, you will get 50% discounts for updating. And we are proud to .<br>poast a 24/7 efficient Customer upport system via Email

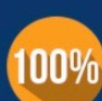

**Money Back Guarantee** 

To ensure that you are spending on quality products, we provide 100% money back guarantee for 30 days from the date of purchase

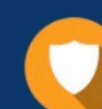

#### **Security & Privacy**

We respect customer privacy. We use McAfee's security service to provide you with utmost security for vour personal information & peace of mind.

Any charges made through this site will appear as Global Simulators Limited. All trademarks are the property of their respective owners. Copyright © geekcert, All Rights Reserved.